## Lotterease Parent manual

PLEASE don't use "Slide Show" for this PowerPoint, it cuts off the slides

### Table Of Contents

- How to view the applicant list
- How to register a new account
- How to log in to an existing account

# How to view Applicant List

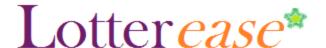

#### How to view the applicant list

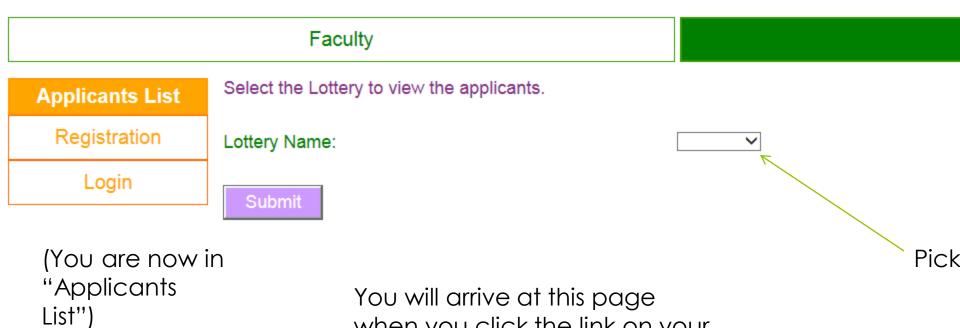

school website

when you click the link on your

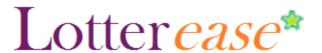

#### How to view the applicant list

#### Faculty

#### **Applicants List**

Registration

Login

Now you can view the applicant list.

\*Hint\*
You can
press Ctrl-F to
search for
your child!

You can also log in to view your child's application.

This is the current list of applicants. Login to edit or confirm your child's application.

This lottery has not been run.

| First Name | Middle Initial | La |
|------------|----------------|----|
| S.         | A.             | J. |
| M.         | E.             | A. |
| S.         | S.             | Y. |
| A.         | G.             | H. |
| K.         | M.             | L. |
| U.         | M.             | B. |
| A.         | L.             | L. |
| N.         | A.             | M. |
| M.         | S.             | M. |
| A.         | L.             | N. |
| M.         | A.             | Z. |
| S.         | R.             | C. |

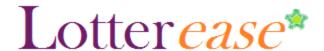

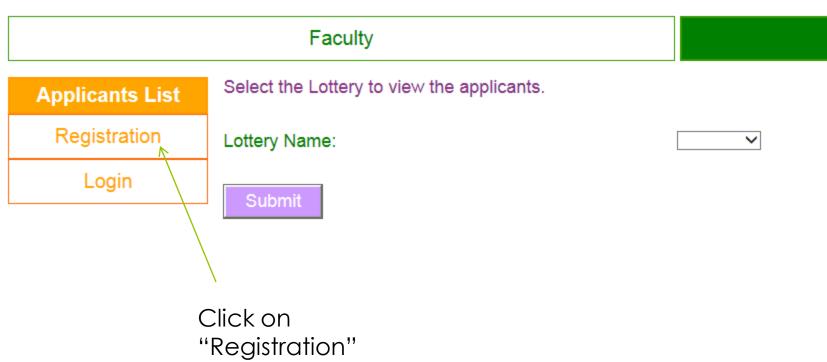

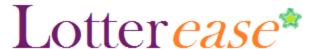

### Faculty Enter your information below to create an account. Note, this is not your Child's information. Applicants List First Name: Registration Last Name: Login Address1: Address2: City: State: Zip Code (5-digit): Phone (xxx-xxx-xxxx): Email: Email Verification (enter email again): Password (don't forget this password): Password Verification (enter password again):

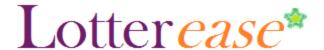

|                 | Faculty                                                           |       |  |
|-----------------|-------------------------------------------------------------------|-------|--|
| Applicants List | Enter your child's information below to add them to your account. |       |  |
| Account Info    | You will be able to enter additional children if necessary.       |       |  |
| Add Child       | First Name:                                                       |       |  |
| Logout          | Middle Initial:                                                   |       |  |
|                 | Last Name:                                                        | Smith |  |
|                 | Date of Birth (mm/dd/yyyy):                                       |       |  |

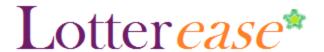

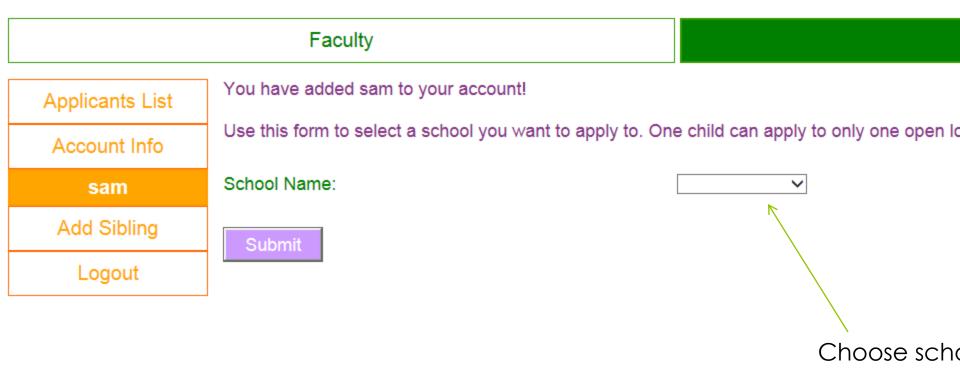

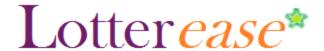

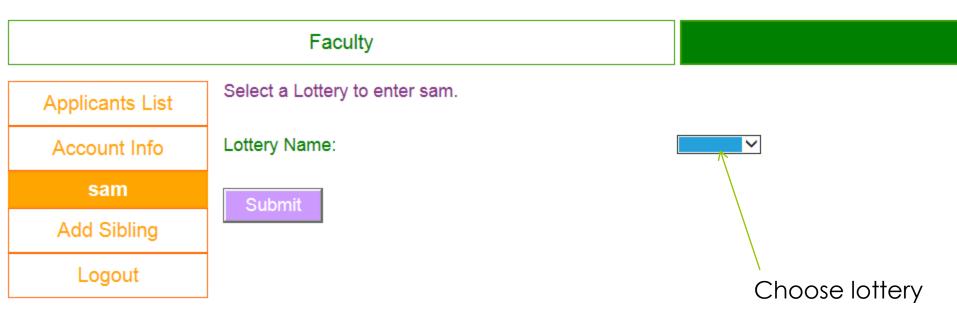

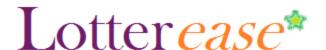

#### Faculty

Applicants List

Account Info

sam

Add Sibling

Logout

You have successfully registered sam into the Lottery: 7th Grade.

Lotteries that sam has entered. Click 'edit' for further actions.

Enter sam into another lottery

| School Name | Lottery Name | Lottery Status | Position | Admission S |
|-------------|--------------|----------------|----------|-------------|
| TCMS        | 7th Grade    | Pending        | -        | Pending     |

Do you have two children applying? Click this! You can also enter your child in several lotteries at different schools by clicking this.

Click th options child's

Congrats!

entered yo

# How to log in to an existing account

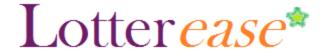

# How to Log in to an existing account

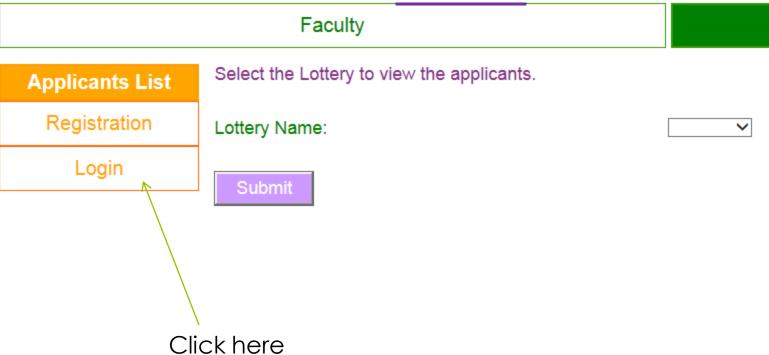

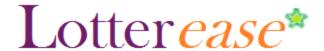

# How to Log in to an existing account

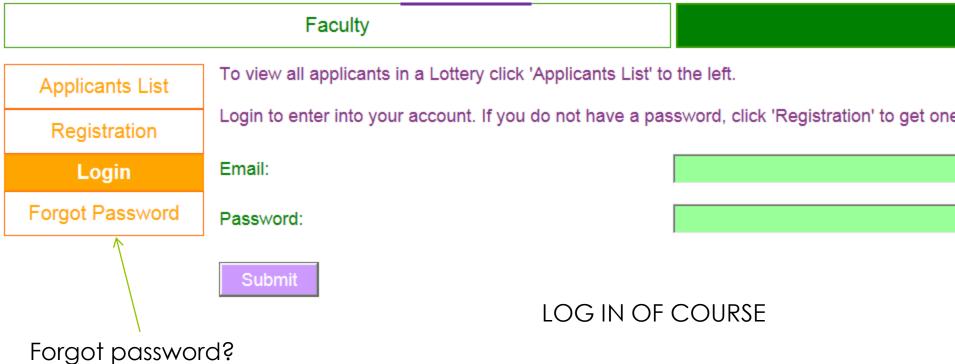

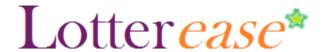

# How to Log in to an existing account

#### Faculty

Applicants List

**Account Info** 

sam

Add Sibling

Logout

Click your child's name on the left to view their lottery entries.

Select an action for your account.

Action:

Submit

View Account History

O Edit Account

O Cancel Account

You are now logged into your account!